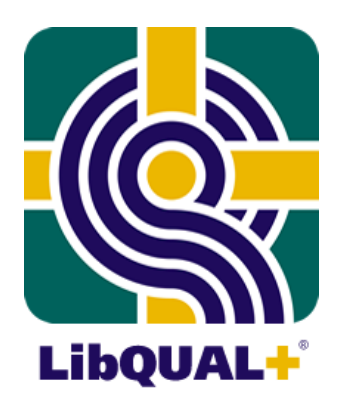

#### **The LibQUAL+<sup>®</sup> assessment service for libraries for libraries**

**Knowing Your Users: Assessment of Library Service Quality International Workshop & Symposium on LibQUAL+TM**

> **Japan February 2008**

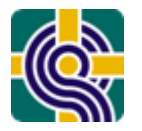

#### **Association of Research Libraries**

- **Mission:** Shaping the future of research libraries in the changing environment of public policy and scholarly communication.
- **Members:**123 major research libraries in North America.
- **Ratios:** 4 percent of the higher education institutions providing 40 percent of the information resources.
- **Users:** Three million students and faculty served.
- **Expenditures:** \$3.4 billion annually, \$1.1 billion for acquisitions of which 41 percent is invested in access to electronic resources.

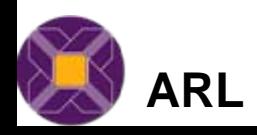

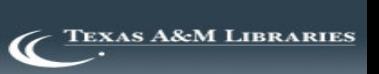

#### **ARL Statistics**

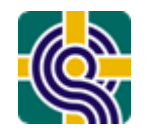

#### In the beginning…

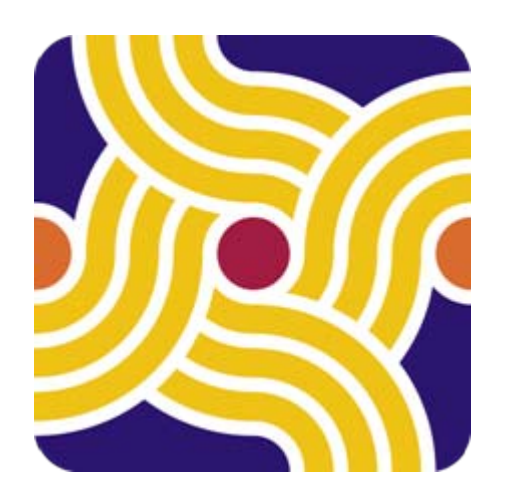

**ARL Statistics™**

**ARL Statistics** is a series of annual publications that describe the collections, expenditures, staffing, and service activities for ARL member libraries. These data have been collected since 1907-08, initially by James Gerould. Since 1961-62 ARL has collected and published these data annually. The whole data series represents the oldest and most comprehensive continuing library statistical series in North America.

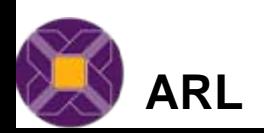

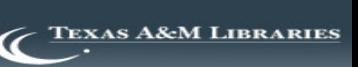

#### **Reference Transactions Reference Transactions ARL Statistics 2005 ARL Statistics 2005-06**

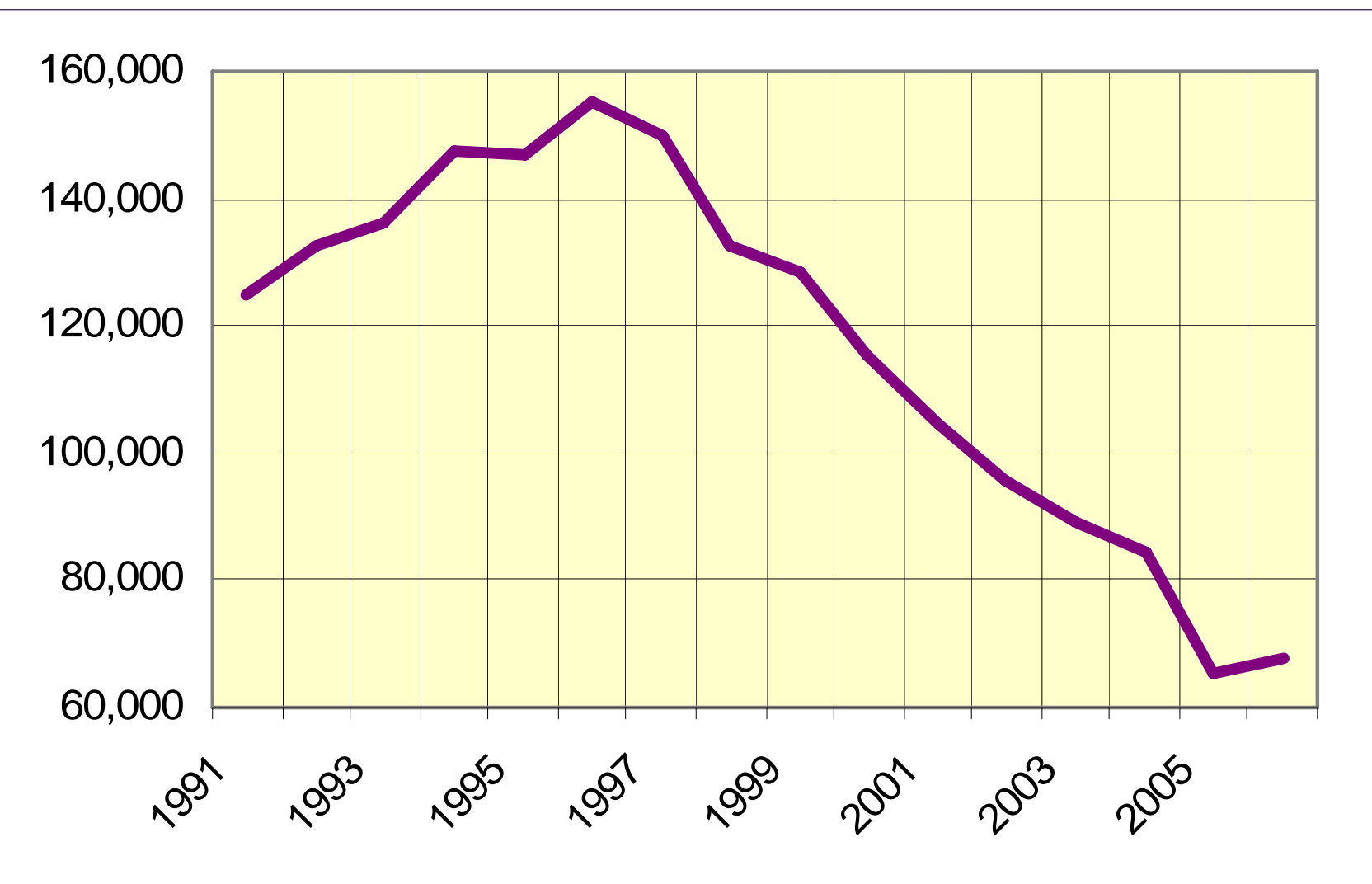

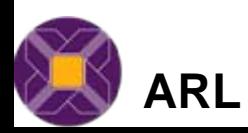

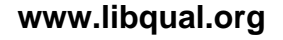

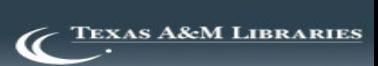

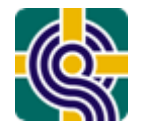

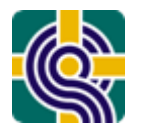

## The need for LibQUAL+®

- Underlying need to demonstrate our worth
- The reallocation of resources from traditional services and functions
- Rapid shifts in information-seeking behavior
- Increasing user demands

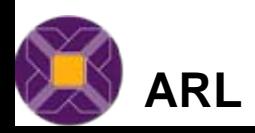

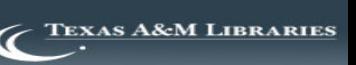

Recognizing Key People and Institutions

Joint effort between ARL and Texas A&M University Libraries within the context of New Measures Initiatives

Texas A&M: Colleen Cook, Fred Heath, Bruce Thompson, Yvonna Lincoln

ARL member libraries and leaders

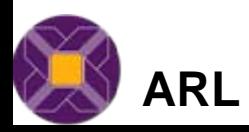

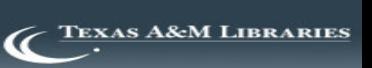

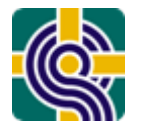

"The  $LibQUAL+^{\circledR}$ Background"

# "The Birth/Origins of LibQUAL+®" By Bruce Thompson www.libqual.org

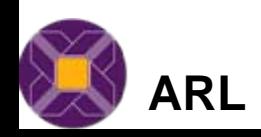

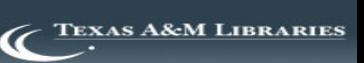

**SERVQUAL** 

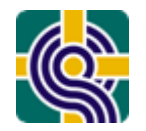

## PERCEPTIONS SERVICE

# "... only customers judge quality; all other judgments are essentially irrelevant"

**Note. Zeithaml, Parasuraman, Berry. (1999). Delivering quality service. NY: The Free Press.**

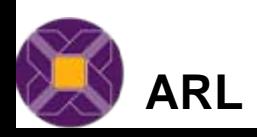

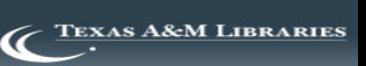

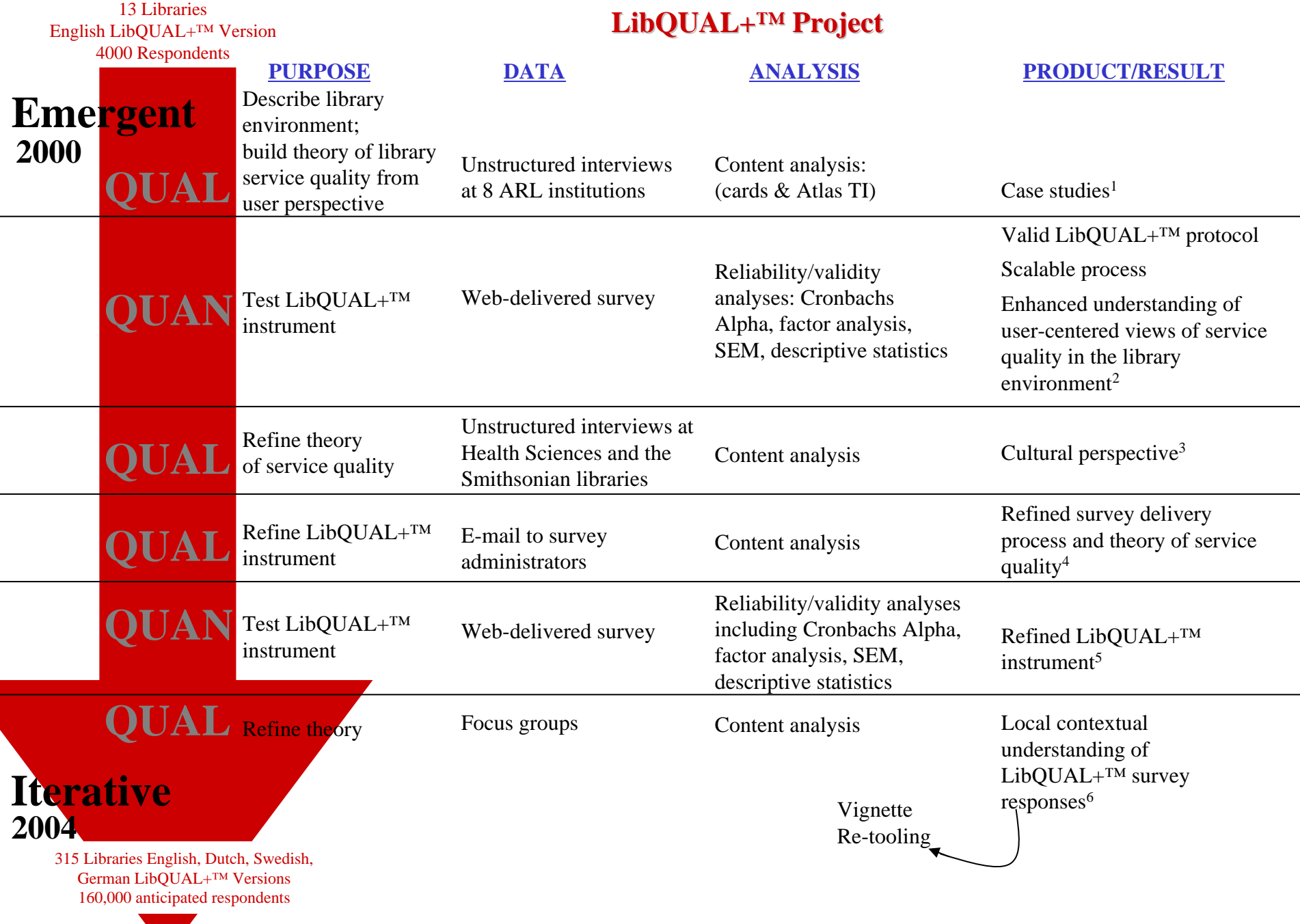

# **Dimensions Dimensions**

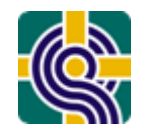

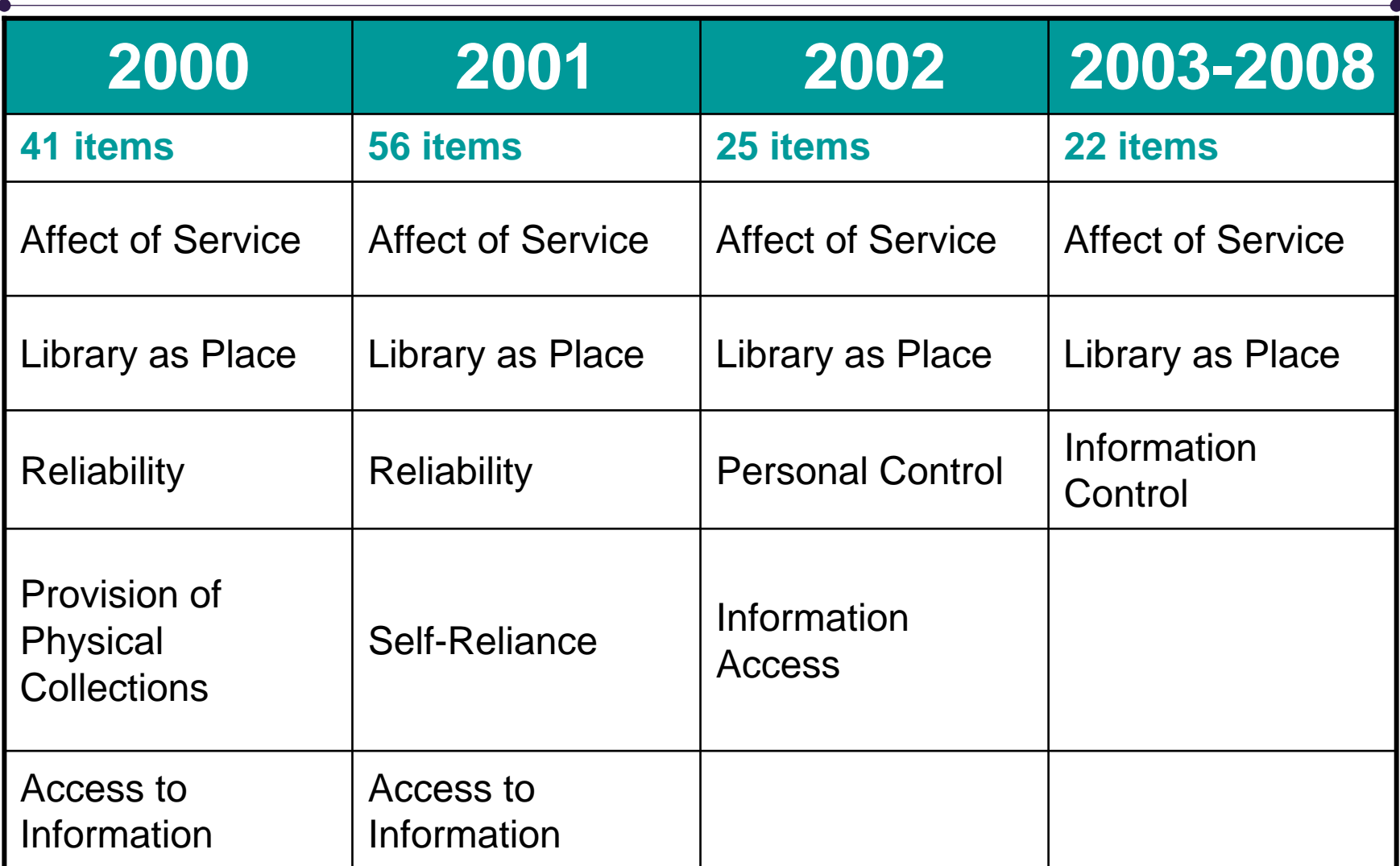

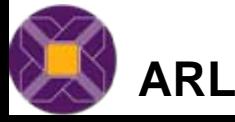

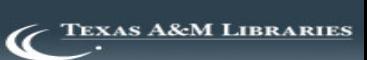

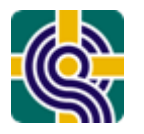

"I want to be treated with respect. I want you to be courteous, to look like you know what you are doing and enjoy what you are doing. … Don't get into personal conversations when I am at the desk."

Faculty member

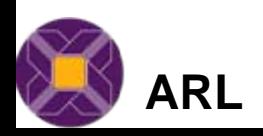

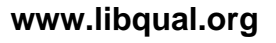

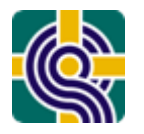

"By habit, I usually try to be selfsufficient. And I've found that I am actually fairly proficient. I usually find what I'm looking for eventually. So I personally tend to ask a librarian only as a last resort."

# Graduate student

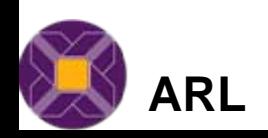

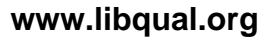

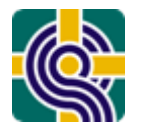

#### Library as Place

"One of the cherished rituals is going up the steps and through the gorgeous doors of the library and heading up to the fifth floor to my study. … I have my books and I have six million volumes downstairs that are readily available to me in an open stack library."

# Faculty member

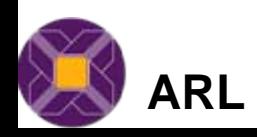

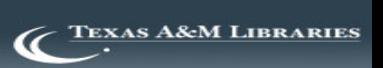

# **Rapid Growth Rapid Growth**

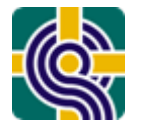

#### •**Languages**

- Afrikaans
- –American English
- British English
- –Chinese
- Danish
- Dutch
- Finnish
- French
- German
- Japanese
- Norwegian
- Spanish
- **Swedish**
- –Welsh

#### •**Consortia**

\*Each may create 5 local questions to add to their survey

#### •**Countries**

– Australia, Canada, Denmark, Egypt, Finland, France, Hong Kong, Ireland, New Zealand, the Netherlands, Norway, South Africa, Sweden, Switzerland, UAE, U.K., U.S.

#### •**Types of Institutions**

- Academic Health Sciences
- Academic Law
- Academic Military
- College or University
- Community College
- **Electronic**
- European Business
- European Parliament
- Family History
- Research Centers (FFRDC) Libraries
- High School
- **Hospital**
- National Health Service England
- Natural Resources
- New York Public
- Public
- **Smithsonian**
- **State**
- University/TAFE

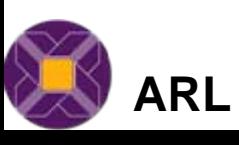

# LibQUAL+<sup>®</sup> Participants

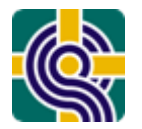

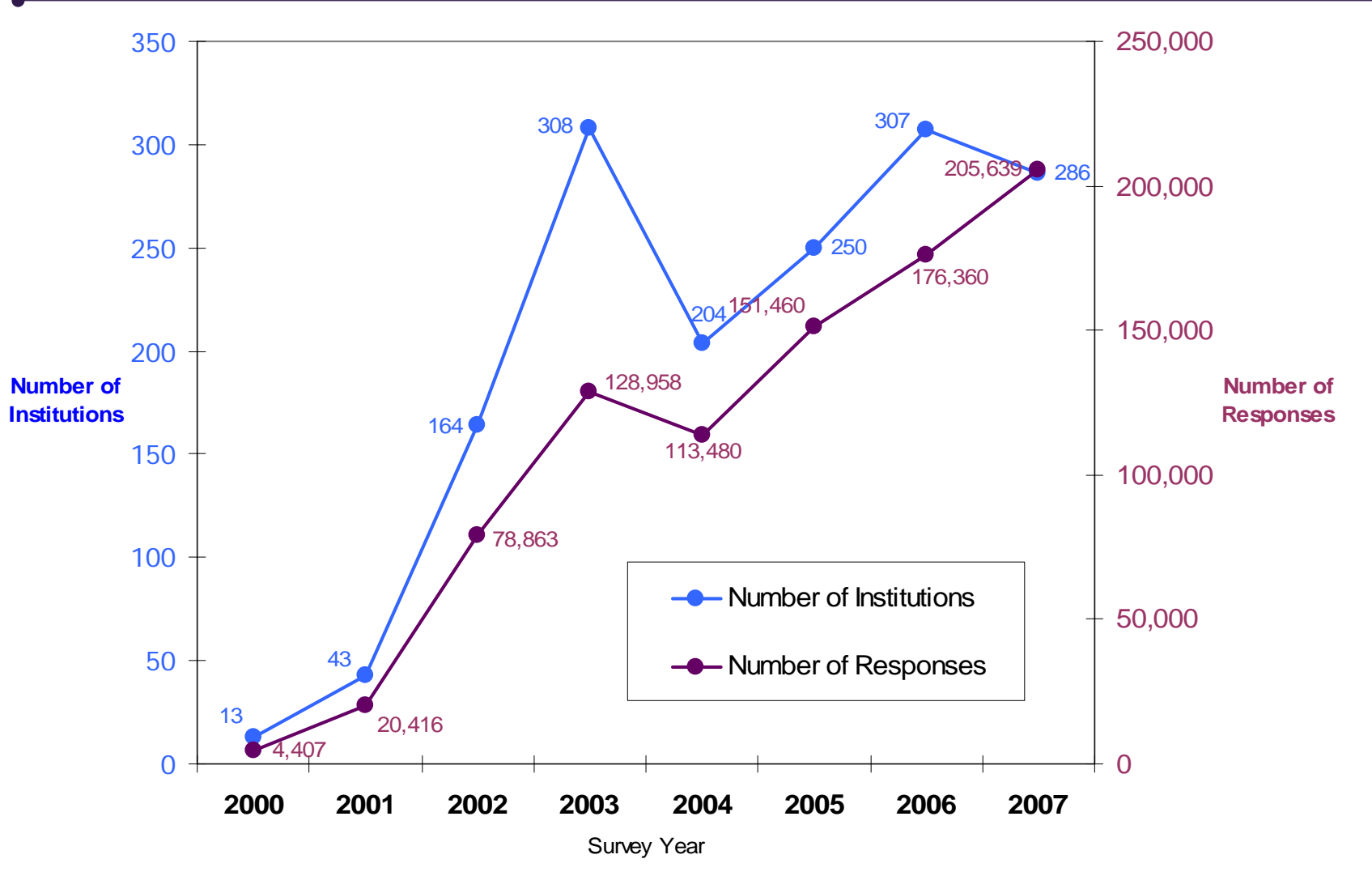

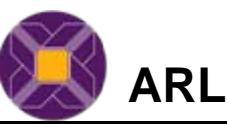

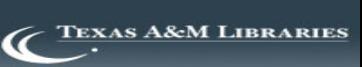

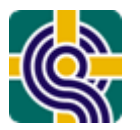

# **World LibQUAL+<sup>®</sup> Survey**

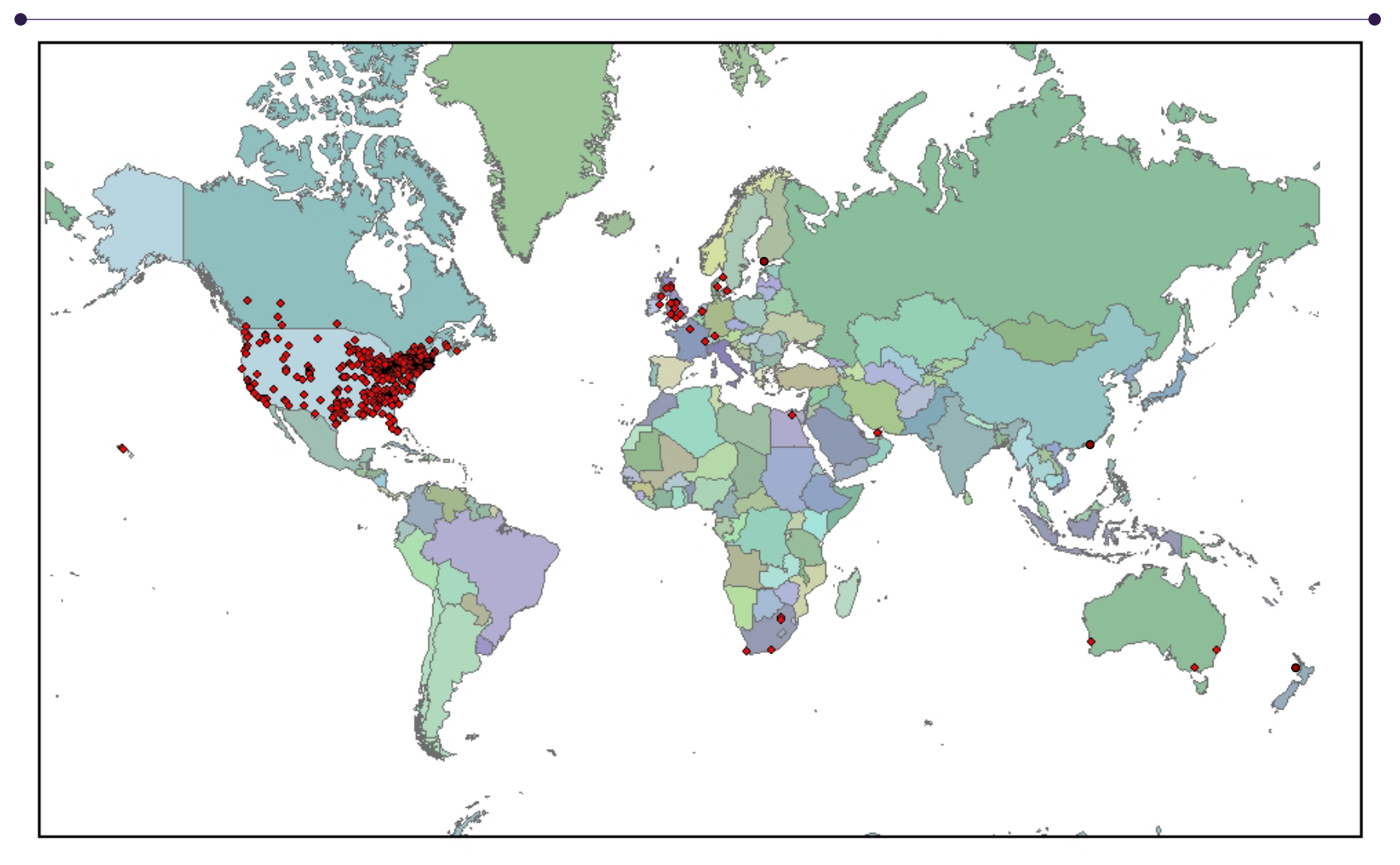

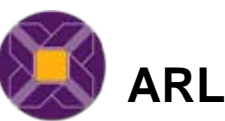

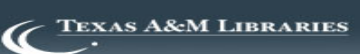

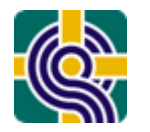

#### The LibQUAL+® Questionnaire

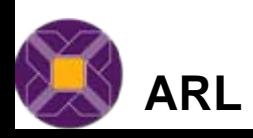

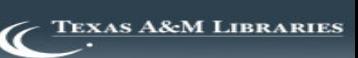

#### Process Overview

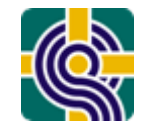

- Register with ARL (2008 cost \$3,000)
- $\bullet$  Institutional contact sets survey to local needs
	- •Local Questions
	- •**Disciplines**
- Send out a URL to the survey via email
	- Mounted on ARL servers
- Watch the surveys come in
- Close the survey when ready, institutional results available after a couple of weeks
	- PDF
	- •SPSS
	- •Excel

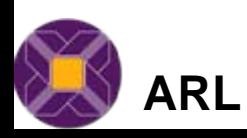

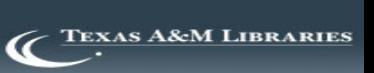

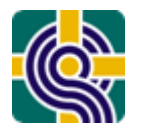

- December Registration
- February to May Session I
- July to December Session II
- January 2009 Consortium results available

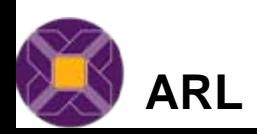

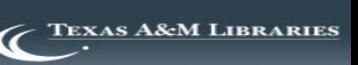

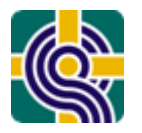

## Survey Composition

- 22 Core Questions
	- Affect of Service
	- Information Control
	- and the state of the Library as Place
- 5 Local Questions (optional)
- 5 Information Literacy Questions
- 3 General Satisfaction Questions
- Library Usage Patterns
- •**Demographics**
- Free Text Comments Box

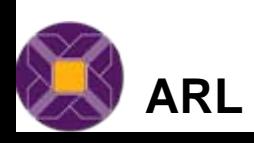

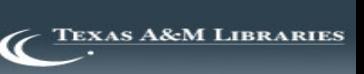

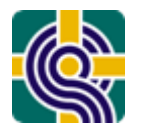

"…and Five Ancillary Items"

- Either Zero or Five Ancillary items are selected to address local or consortial concerns
	- $-$ Items from the initial LibQUAL+ $TM$  item pool.
	- –Items written by previous consortial groups.

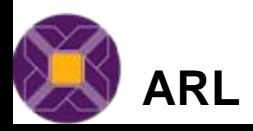

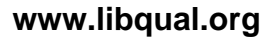

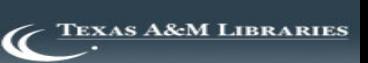

## Why the Box is so Important

- About 40% of participants provide openended comments, and these are linked to demographics and quantitative data.
- Users elaborate the details of their concerns.
- Users feel the need to be constructive in their criticisms, and offer specific suggestions for action.
- Available in real-time enabling prompt responses to concerns

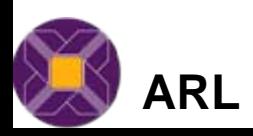

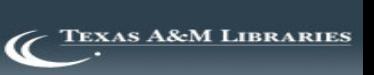

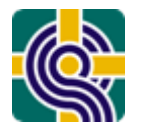

#### Usage & Demographics

- Library Usage
- User group
- Discipline
- Age
- Sex
- Gender
- Attached to SPSS and Excel results
- Enabling detailed further analysis by type

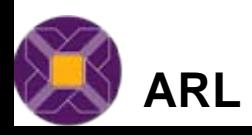

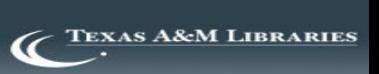

#### Survey Instrument

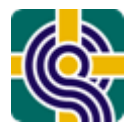

#### Preview: ARL Sample 4-Year Institution

#### **Library Service Quality Survey**

Please rate the following statements (1 is lowest, 9 is highest) by indicating:

Minimum -- the number that represents the minimum level of service that you would find acceptable

Desired -- the number that represents the level of service that you personally want

Perceived -- the number that represents the level of service that you believe our library currently provides

For each item, you must EITHER rate the item in all three columns OR identify the item as "N/A" (not applicable). Selecting "N/A" will override all other answers for that item.

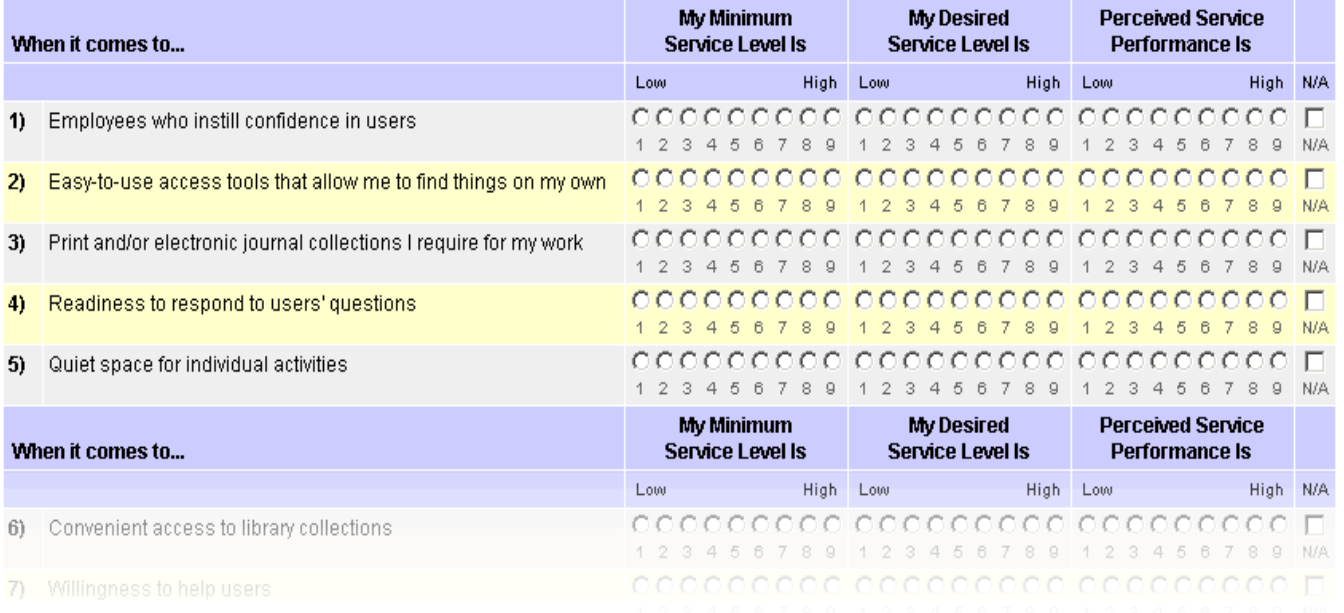

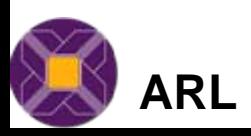

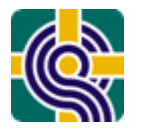

### Gap Theory

- For the 22 items LibQUAL+® asks users' to rate their:
	- Minimum service level
	- •Desired service level
	- Perceived service performance
- This gives us a 'Zone of Tolerance' for each question; the distance between minimally acceptable and desired service ratings
- Perception ratings ideally fall within the Zone of **Tolerance**

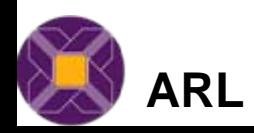

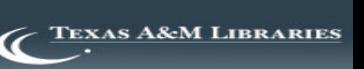

#### UK SCONUL 2007

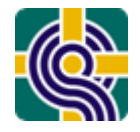

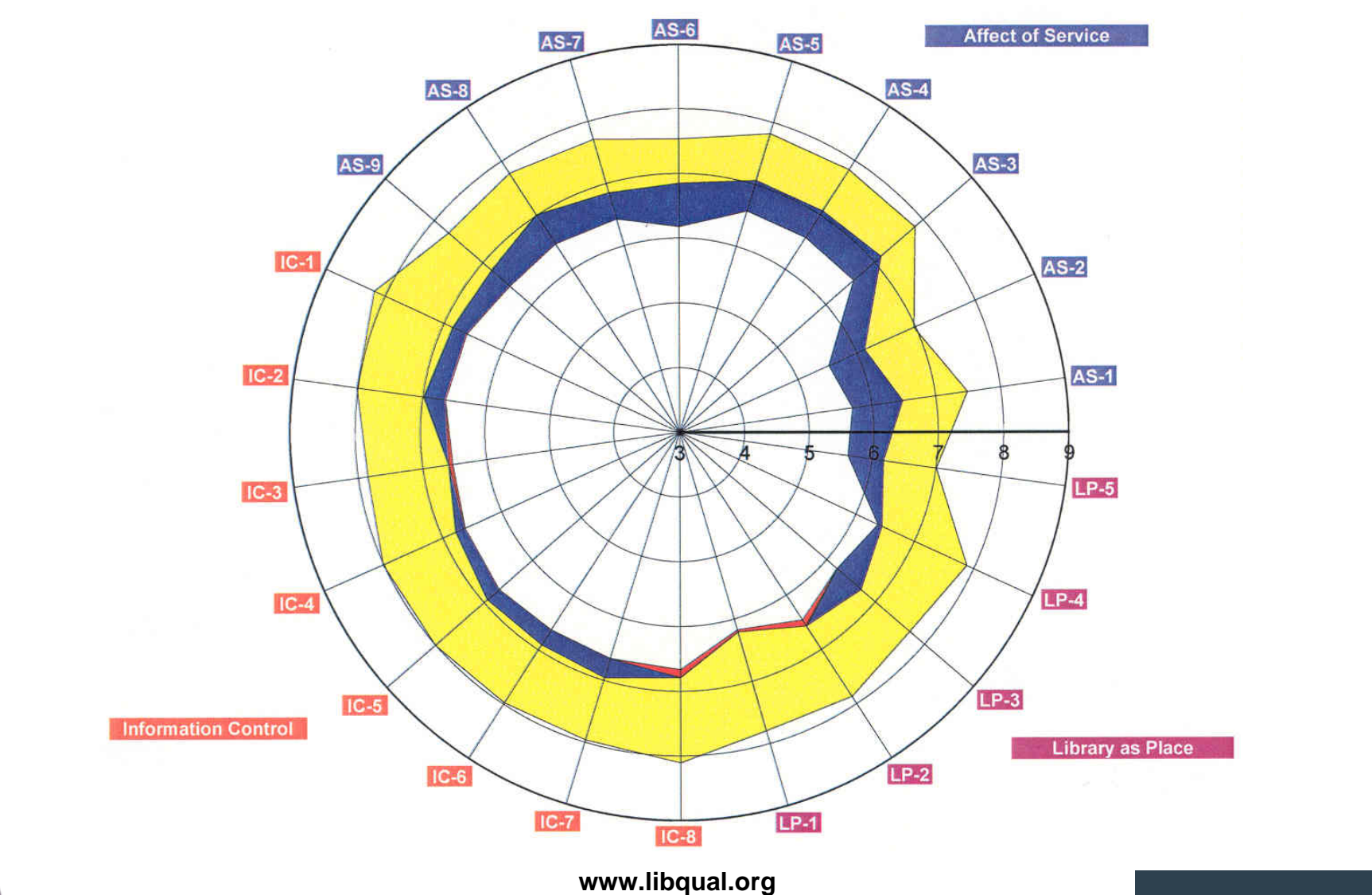

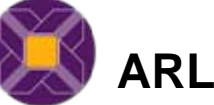

**TEXAS A&M LIBRARIES**  $\bm{\alpha}$ 

#### Gap Theory

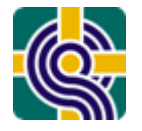

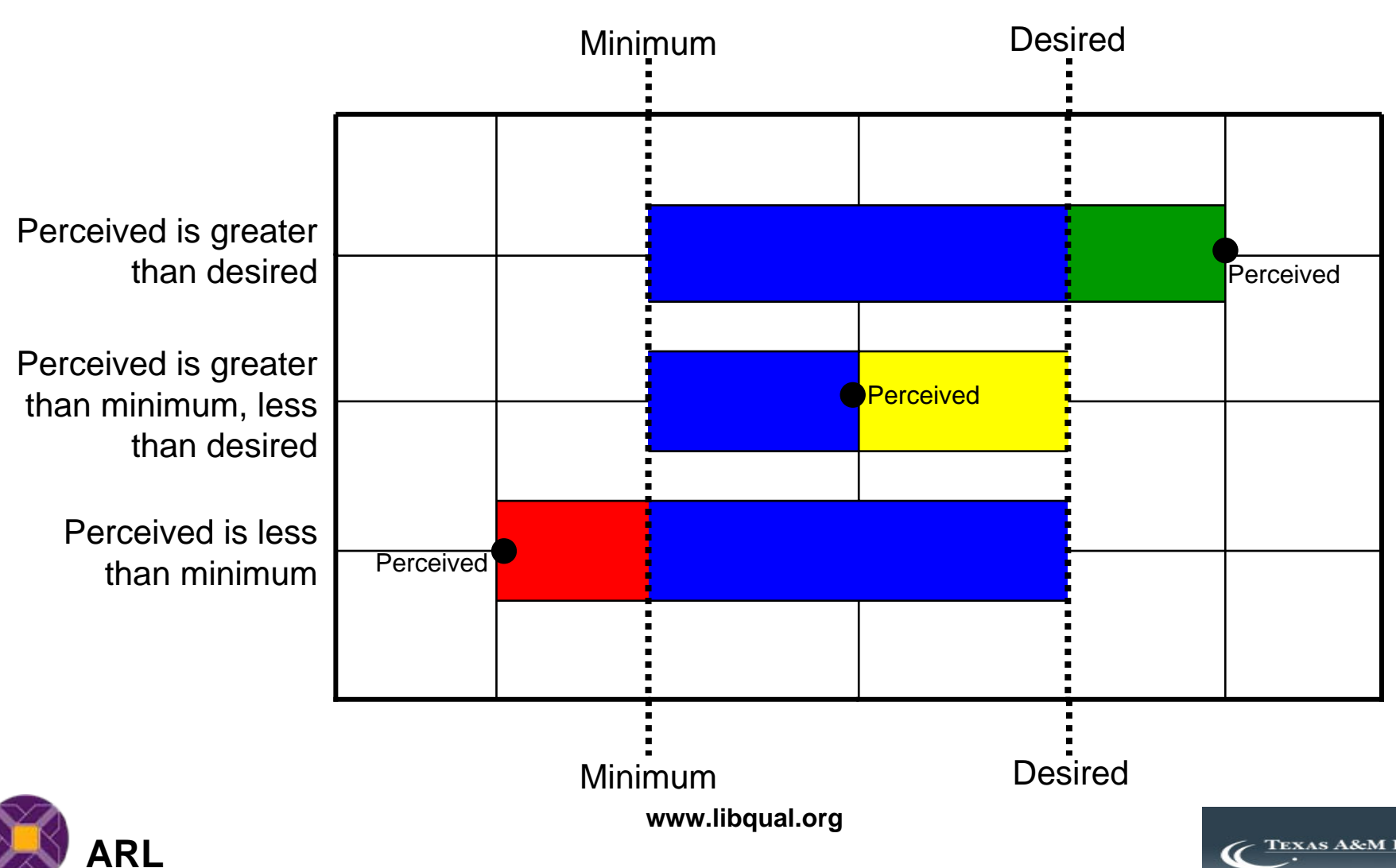

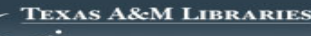

#### Core Questions

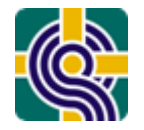

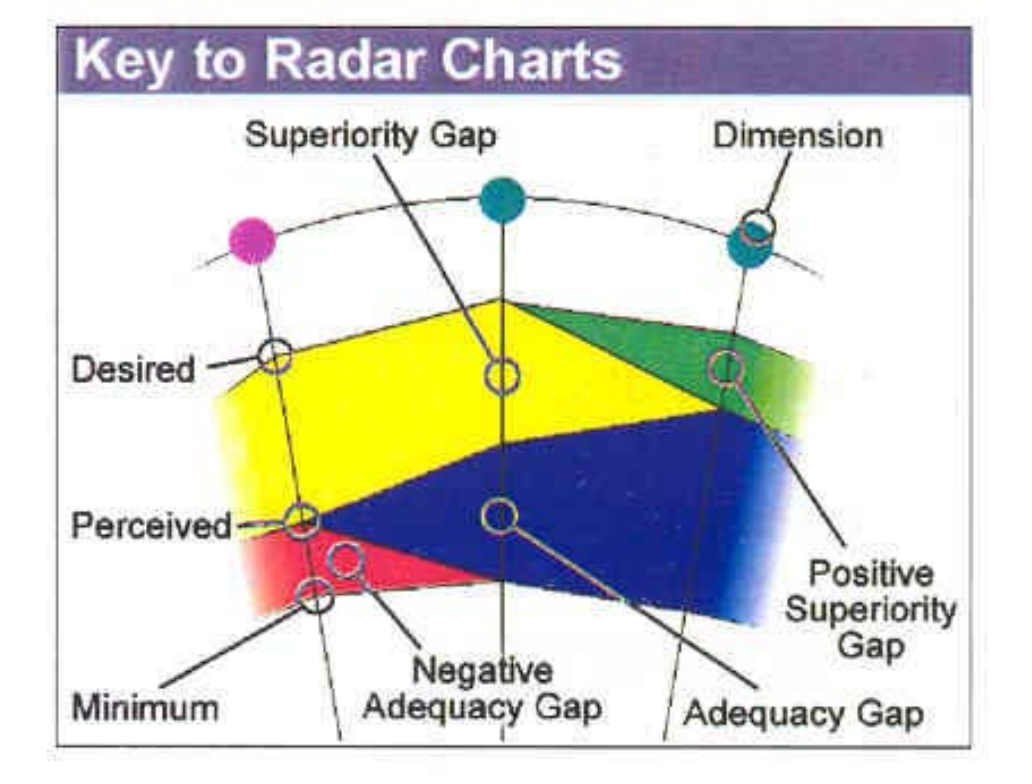

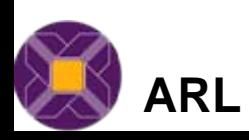

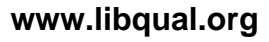

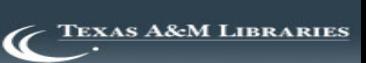

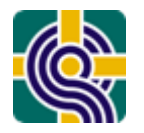

#### General findings

- Highly desired
	- Making electronic resources accessible from my home or office
	- Print and/or electronic journals I require for my work
	- A haven for study, learning or research
- Lowest
	- Library staff who instil confidence in users
	- Giving users individual attention
	- Space for group learning and group study

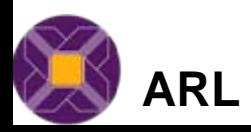

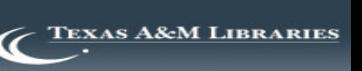

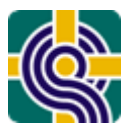

#### Why use LibQUAL+<sup>®?</sup> Feedback from LibQUAL+® Users

"Why did you choose to use LibQUAL+®?"

- LibQUAL+® was recommended to us as offering a well designed, thoroughly Library-focused set of survey tools
- Cost-effectiveness
- Automated processing & fast delivery of results
- Opportunity to benchmark
- Respectability and comparability (with others and historically)

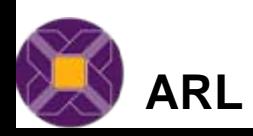

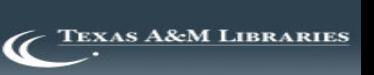

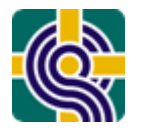

## LibQUAL+® vs. Local

- • Advantages
	- Administered for you
		- Limited local effort
	- Analysis conducted for you
	- Cost effective
	- Benchmarking capabilities
	- Respectability
- •**Disadvantages** 
	- Limited ability to focus on local issues
	- User Group Demographics not customisable
- • Advantages
	- – Ability to focus on local issues
	- Customisable
- •**Disadvantages** 
	- –Question writing
	- – Requires a lot of staff time
		- •Design
		- Administering
		- •Marketing
		- •Collating and Analysing

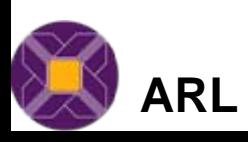

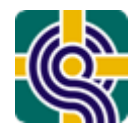

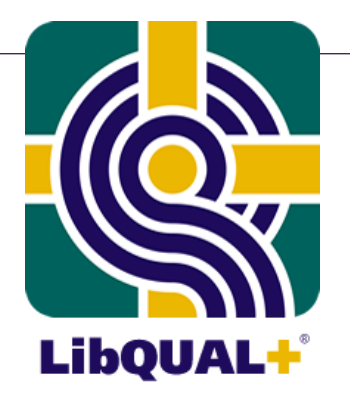

#### LibQUAL+® Process Overview

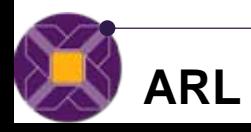

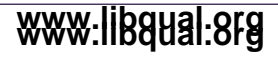

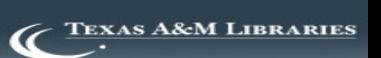

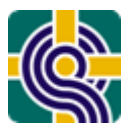

Preparing for the Survey Implementation

• Why is Your Library Participating in LibQUAL+® ?

–what do you want to get out of the survey?

- Decide who to sample
	- –Random Sample
	- –Entire Population

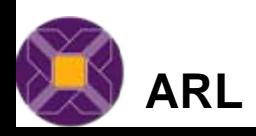

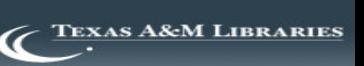

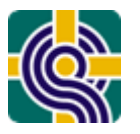

- If you sample
	- and the state of the Recommend at least 1,200 random email addresses for each user group
	- **Links of the Company**  Separate sample groups for undergraduates, graduates, faculty, and staff
- If you survey the entire population
	- and the state of the Think about survey fatigue if you want to repeat the survey regularly
- Keep notes on your methodology as you will be asked to describe it in the Post Hoc **Questionnaire**

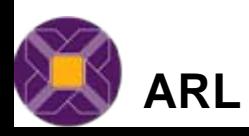

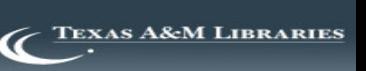

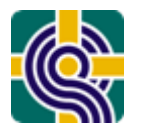

- Typical sources include:
	- and the state of the state Campus computing office
	- –Campus administrative records office
	- –Library patron database

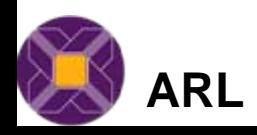

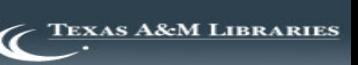

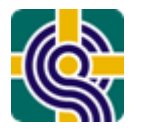

- Place ads in campus newspaper
- Write article for library newsletter
- Post flyers around campus
- Present at faculty meetings & student orientations
- Create a survey Web site and feature on library's home page
- Take the survey to where users are: dining halls, study rooms, dorms
- More ideas on <http://www.libqual.org/Publications/index.cfm> (Publication Type = Special)

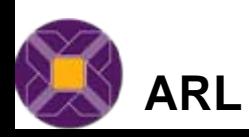

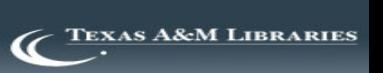

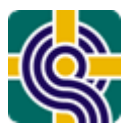

#### Become Familiar with LibQUAL+® Resources

- Management Center <http://www.libqual.org/Manage/index.cfm>
- LibQUAL+® Procedures Manual and the state of the state <http://www.libqual.org/Manual/index.cfm>
- Discussion list

and the state of the state [LIBQUAL-L@listserv.tamu.edu](mailto:LIBQUAL-L@listserv.tamu.edu)

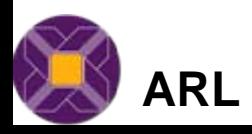

and the state of the state

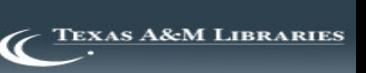

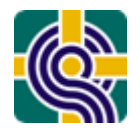

#### The Survey Process: Initial Steps

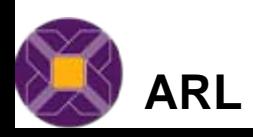

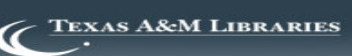

## LibQUAL+<sup>®</sup> Management Center: **Getting Started Getting Started**

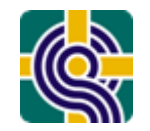

- Login (Required to use the Management Center)
- Center Sections:
	- Personal Profile
	- Institution Profile
	- –Manage Users
	- –Manage Your Survey
	- –Survey Results
	- Resources
	- –**Directory**

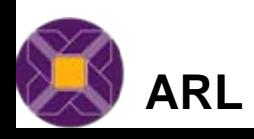

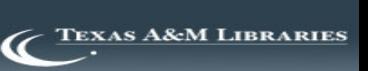

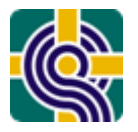

#### **Survey Process: Manage Your Survey**

#### **Eight Sections:**

- •**Preferences**
- •**Customization**
- •Preview
- •Representativeness
- •Monitor Survey Progress
- •Incentive Winners
- •Post Hoc
- •Evaluation

\*Sections must be completed in order

#### **Survey Management Area**

LibQUAL+(TM) Session: 2007, Session 2

July 1, 2007 - December 10, 2007

Institution Name: Sample LibQUAL+® Institution

Institution Type: College or University

Consortium: None

Use the icons below to manage the 2007 LibQUAL+(TM) Survey.

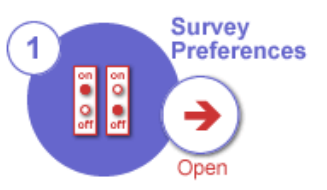

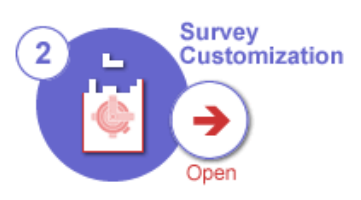

Set your preferences for the survey run, such as your survey start and end dates, whether your institution will offer an incentive, and more. You must complete these preferences before you can complete the steps below.

Choose five additional questions to add to your institution's local survey. instrument, define the disciplines listed in the demographics section of your survey, and more. You must start the customization section before you can preview your survey.

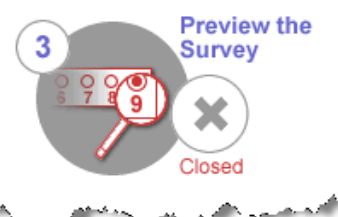

Preview the LibQUAL+(TM) survey as it will appear to users at your institution. This step allows you to make sure that your survey looks correct before it goes live at your institution. You must preview your survey before it can go live at your **Ninstitution** 

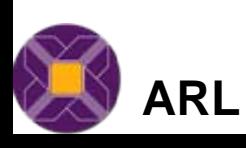

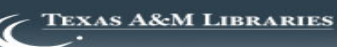

#### Preferences

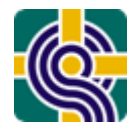

**TEXAS A&M LIBRARIES** 

 $\alpha$ 

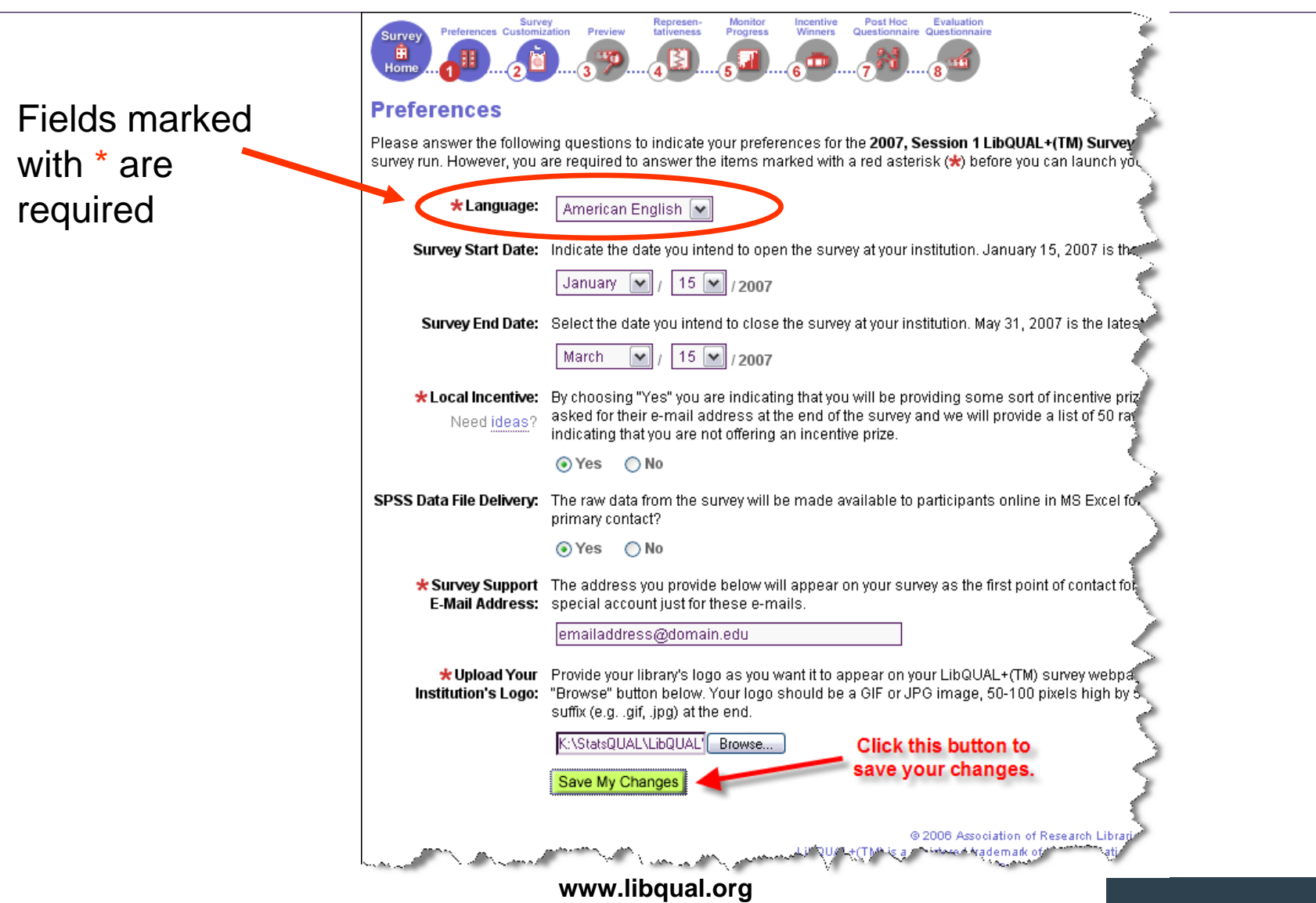

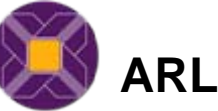

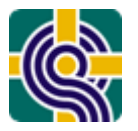

#### Customization: Optional/Local Questions

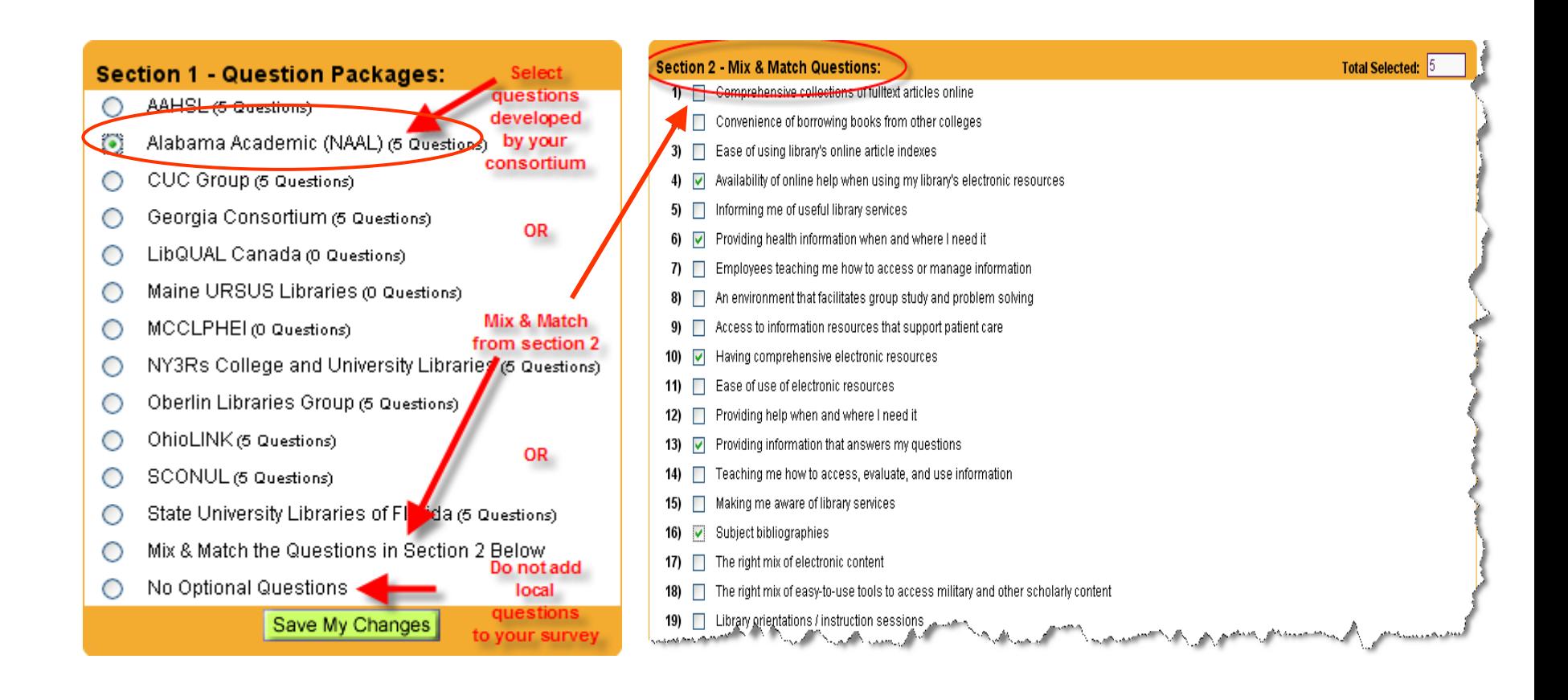

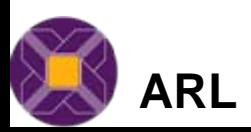

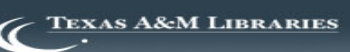

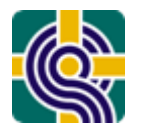

- Results notebooks summarise findings by user group and provide a chart for both standard and custom disciplines
- Standard disciplines (based on your institution type, i.e., College/University)
- Customised disciplines
	- – Recommend no more than 16 disciplines, if possible

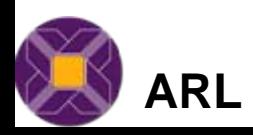

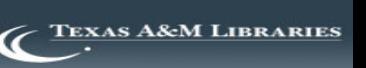

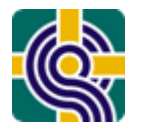

- Tailor your disciplines to suit your institution
- Map them back to the standard disciplines to aid benchmarking
- Cautions:
	- and the state of the state Need to provide representativeness data for your customised disciplines
	- – Too many choices present challenges to users, difficult to navigate on screen

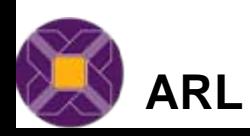

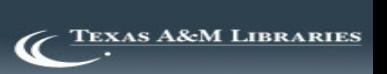

#### **Manage Your Survey: Customization – Customized Disciplines**

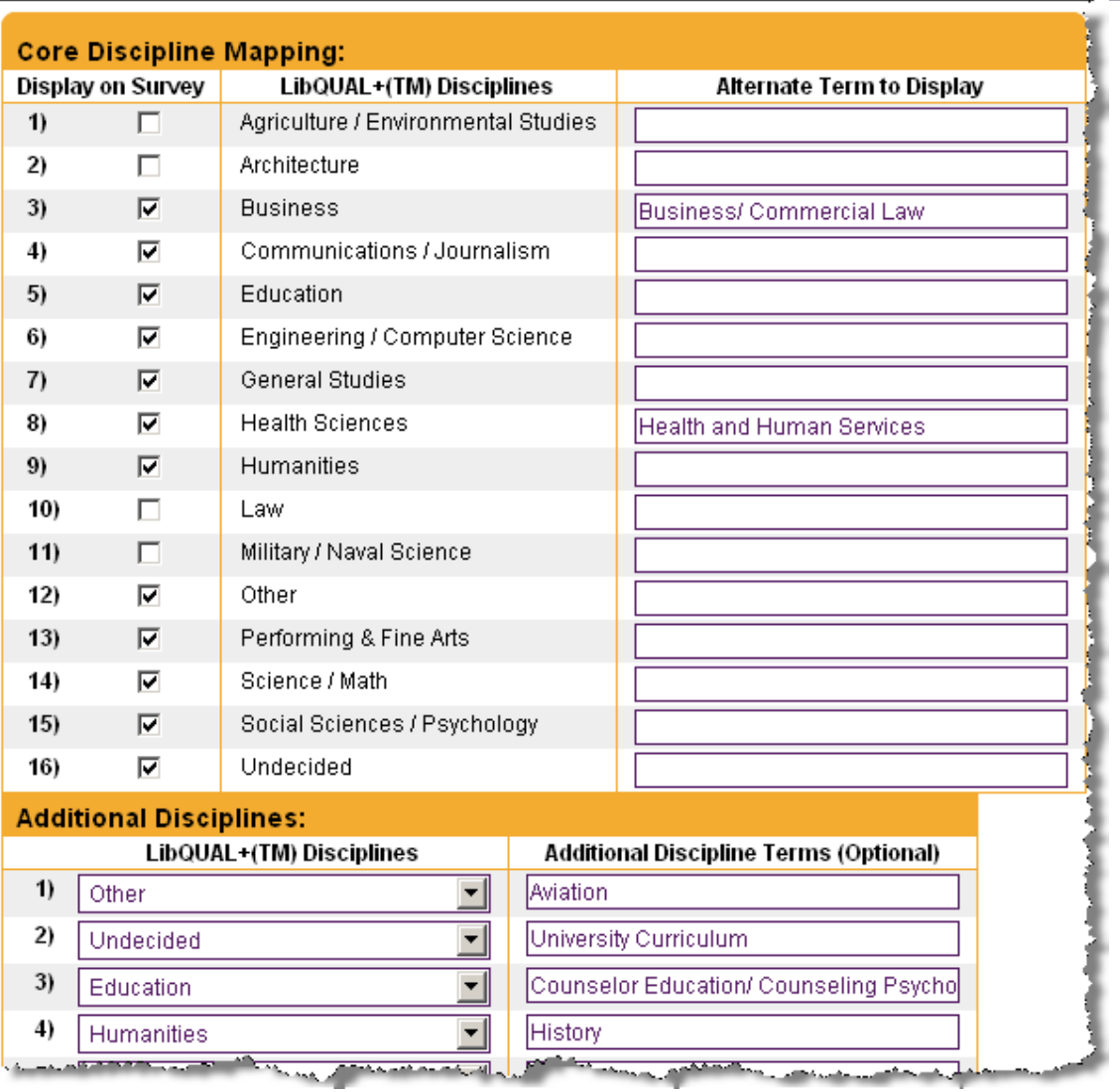

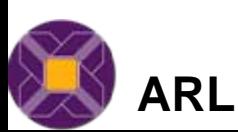

**www.libqual.org**

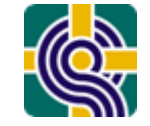

#### Standard Disciplines: An Academic Library

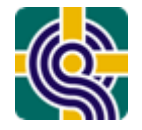

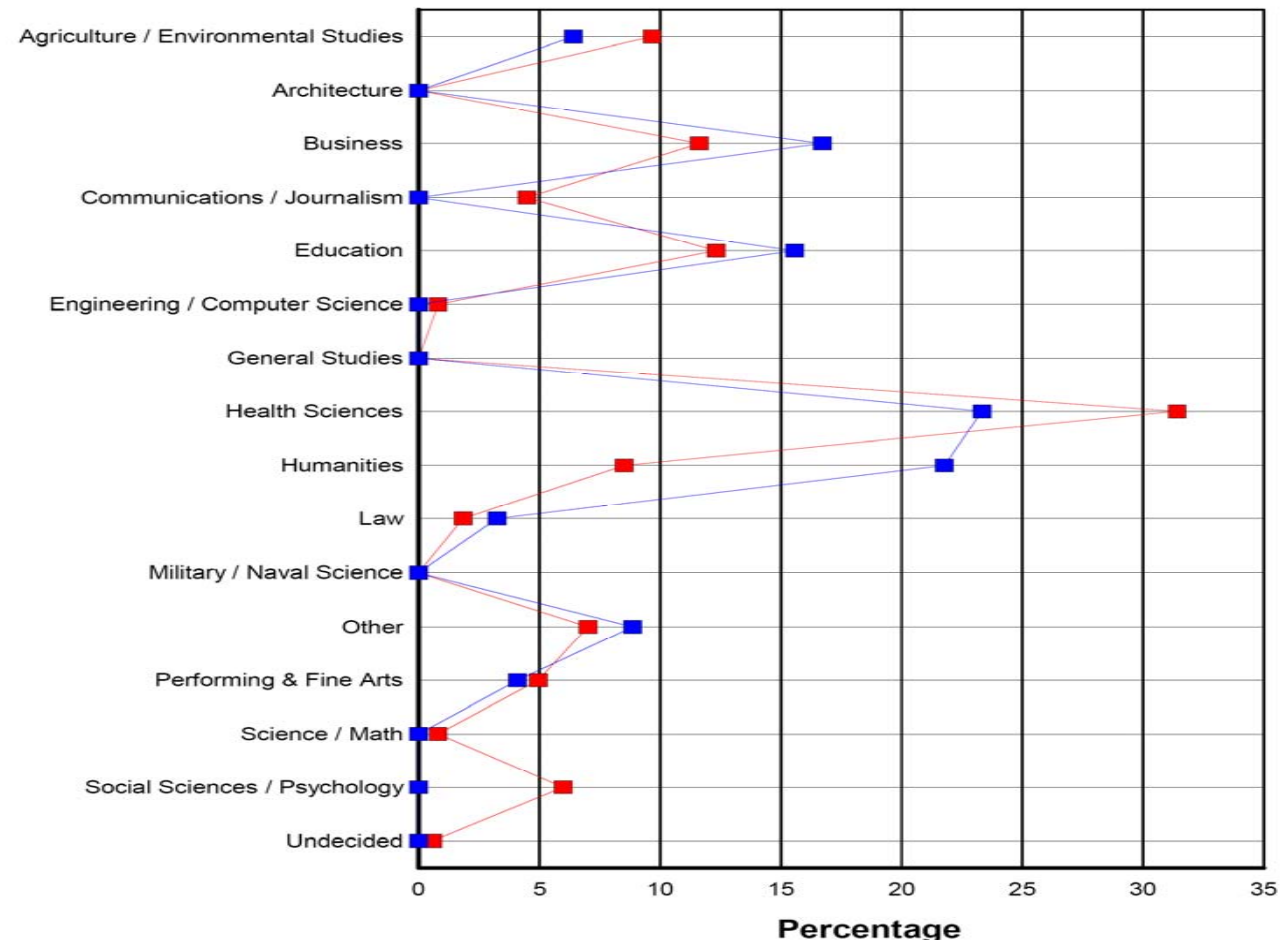

Respondent Profile by Discipline Population Profile by Discipline

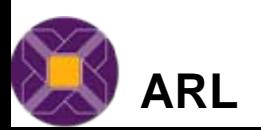

**www.libqual.org**

**TEXAS A&M LIBRARIES** 

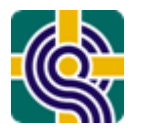

#### Customized Disciplines: An Academic Library

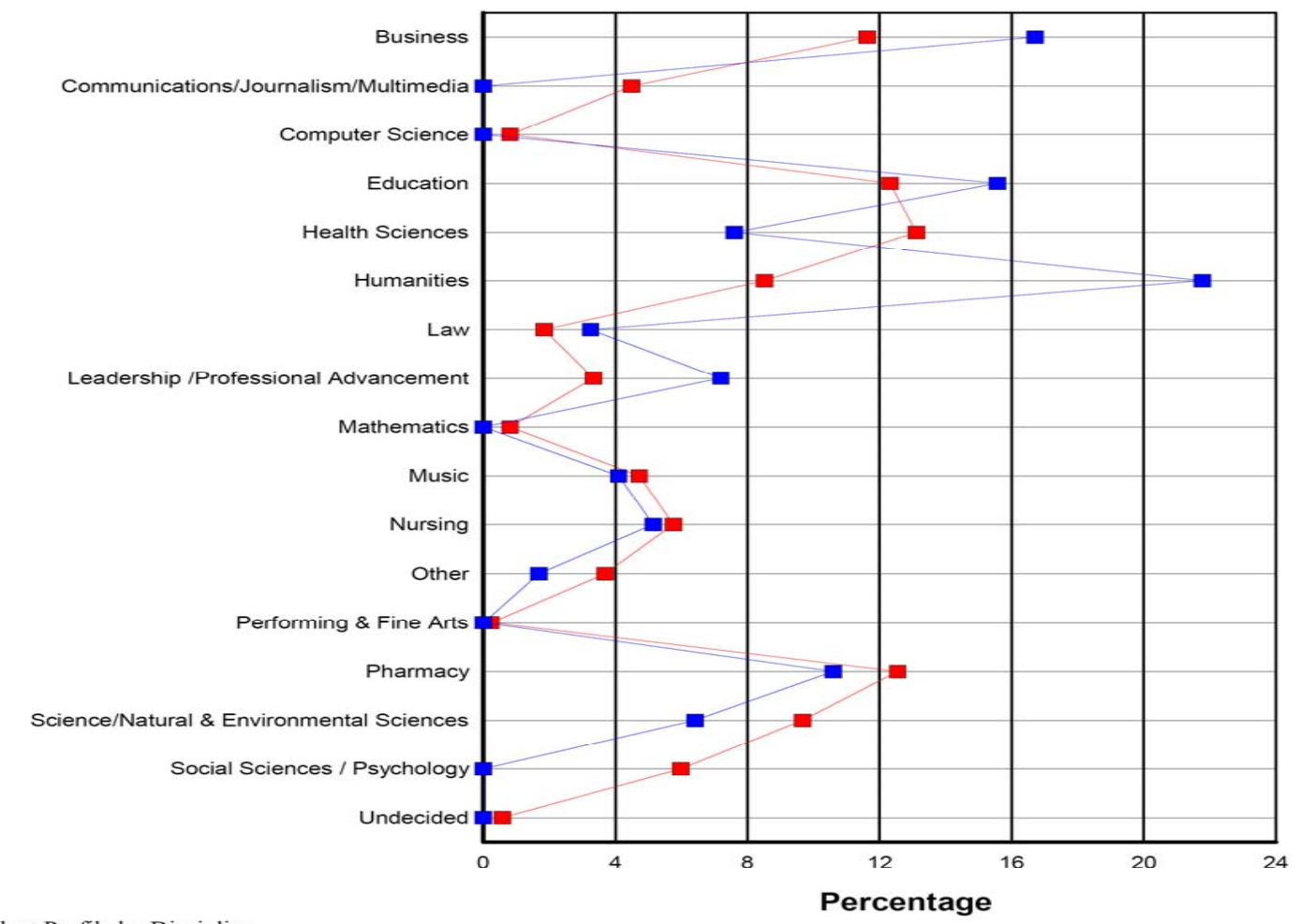

Respondent Profile by Discipline Population Profile by Discipline

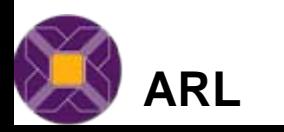

**www.libqual.org**

**TEXAS A&M LIBRARIES** 

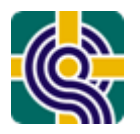

#### Customization: Branch Libraries

#### **The library you use most often.**

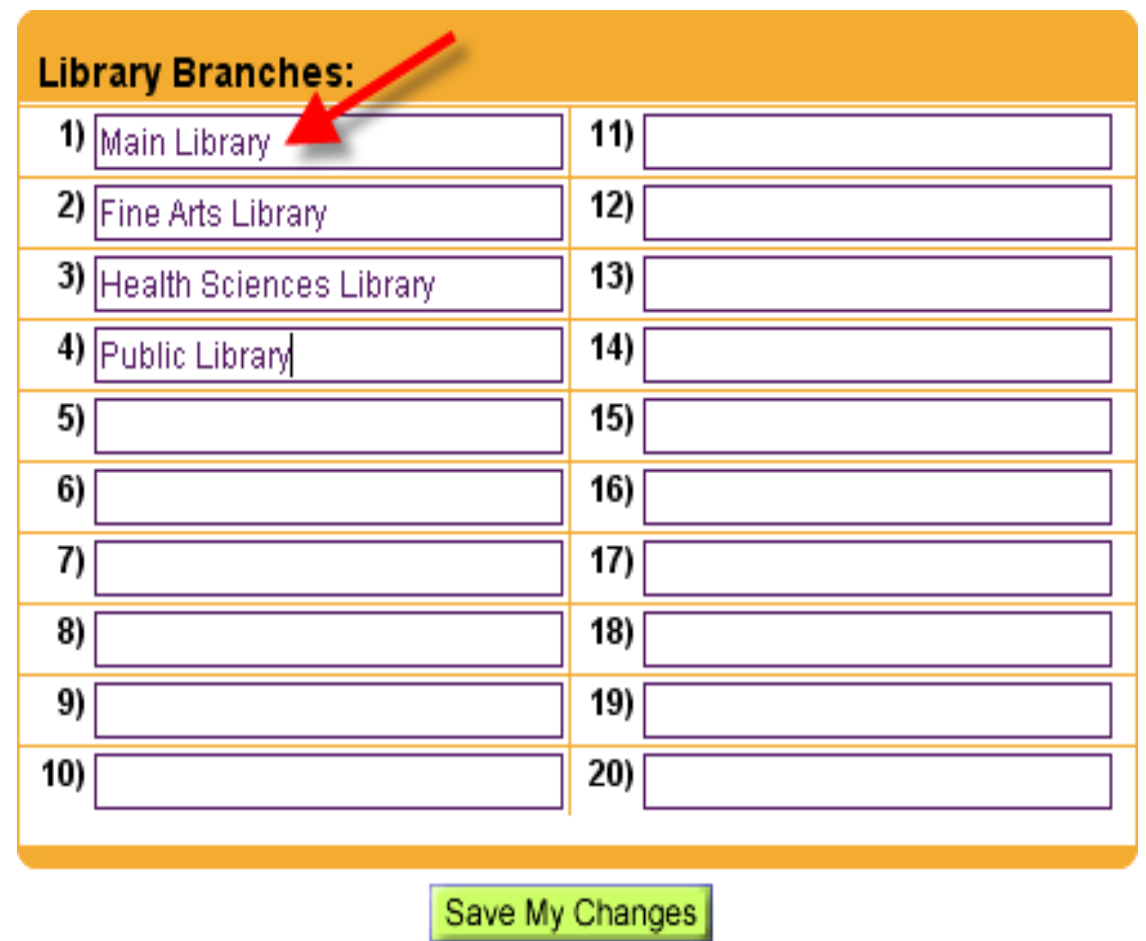

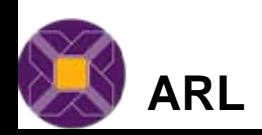

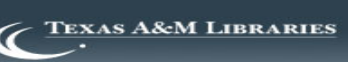

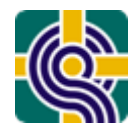

#### Approving and Running Your Survey

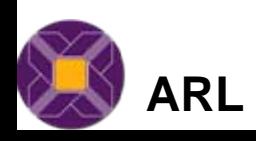

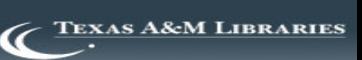

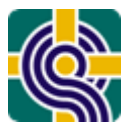

#### Previewing and Approving Your Survey

#### **Preview**

- Complete at least one full run of your preview survey
- Test in different settings, using different platforms and Web browsers
- Get library staff involved in testing

#### **Approved**

- Can no longer make changes
- Live survey URL will appear at the top of the "Manage Your Survey" page marked as Survey URL

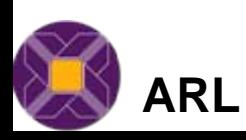

- Once you have your URL you can send out invitations via email to complete the survey
- Can be done in own time
- Recommend you run Library staff training before your invitations go out if possible
	- –Ideal way to capture Library Staff views

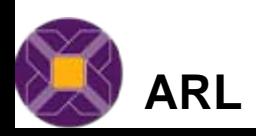

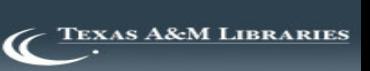

![](_page_51_Picture_0.jpeg)

- 3-5 reminders to sample populations
- Thank respondents who have completed the survey
- Boost up marketing efforts around campus
	- and the state of the More fliers, table tents, ads in campus newspaper
	- and the state of the Get professors and other staff involved
	- and the state of the Increase number or types of incentives
- Examples of marketing and downloadable logos are available on the LibQUAL+® Web site.

![](_page_51_Picture_9.jpeg)

![](_page_51_Picture_11.jpeg)

![](_page_52_Picture_0.jpeg)

Reviewing Comments

- About one-half of users include comments on their survey
- Download via the Monitor Survey Progress page (Excel file or text file)
- [http://www.libqual.org/Manage/Results/Co](http://www.libqual.org/Manage/Results/Comments/index.cfm) [mments/index.cfm](http://www.libqual.org/Manage/Results/Comments/index.cfm)

![](_page_52_Picture_5.jpeg)

![](_page_52_Picture_7.jpeg)

![](_page_53_Picture_0.jpeg)

Completing Your Representativeness Questionnaire

- Determines how your institutional profile compares to your survey data
- Requires the following information:
	- and the state of the Number of individuals per user group
	- **Links of the Company** Number of individuals within each discipline
	- Number of males and females
	- and the state of the Library Statistics
		- Volumes added during the year Gross/Total
		- Total number of current serials received (including electronic serials)
		- Total library expenditures (in U.S. dollars)
		- Personnel professional staff, full-time equivalent (FTE)
		- Personnel support staff, full-time equivalent (FTE)
- Must be complete BEFORE closing survey

![](_page_53_Picture_14.jpeg)

![](_page_53_Picture_16.jpeg)

#### Completing Your Representativeness Questionnaire

![](_page_54_Figure_1.jpeg)

![](_page_54_Picture_2.jpeg)

![](_page_54_Picture_5.jpeg)

![](_page_55_Picture_0.jpeg)

## Closing Your Survey

- We recommend a survey run of a minimum of three weeks
- Once you close your survey:
	- Retrieve list of incentive winners
	- Fill out Post Hoc and Evaluation Questionnaires

![](_page_55_Picture_6.jpeg)

![](_page_55_Picture_8.jpeg)

![](_page_56_Picture_0.jpeg)

## Completing Post Hoc and Evaluation **Questionnaires**

- Post Hoc **Questionnaire**
- Information about your survey
	- **Links of the Company** Sample size
	- Number of e-mails sent
	- Number of invalid email addresses
	- Incentives offered
	- –Marketing techniques
	- Etc.
- Evaluation **Questionnaire**
- Feedback about your LibQUAL+® experience
- All survey liaisons and assistants are encouraged to complete this questionnaire

![](_page_56_Picture_13.jpeg)

![](_page_56_Picture_15.jpeg)

#### LibQUAL+<sup>®</sup> Management Center: **Retrieving Survey Results**

![](_page_57_Picture_1.jpeg)

- Survey Results Notebook (PDF)
	- **Links of the Company** Individual & Group Analyses
- Comments
	- and the state of the About half of users provide comments
	- **Links of the Company**  Download to a text or Excel file under Monitor Survey Progress (see Manage Your Survey)
- Excel data files
- SPSS (delivered 2-3 months after survey)
- Additional Services:
	- and the state of the Customized Discipline Analysis
	- **Links of the Company** Library Branch Analysis
	- –Other Customized Analyses (upon request)
	- and the state of the Print Copies

![](_page_57_Picture_14.jpeg)

![](_page_57_Picture_16.jpeg)

![](_page_58_Picture_1.jpeg)

- Tasks for Institutional Contact:
	- and the state of the state Survey dates
	- –Optional questions
	- –Discipline mapping
	- and the state of the state Representativeness data
	- and the state of the state Marketing & distribution

![](_page_58_Picture_8.jpeg)

![](_page_58_Picture_10.jpeg)

![](_page_59_Picture_0.jpeg)

![](_page_59_Picture_1.jpeg)

#### **After the survey is closed After the survey is closed**

![](_page_59_Picture_3.jpeg)

**www.libqual.org www.libqual.org**

![](_page_59_Picture_5.jpeg)

![](_page_60_Picture_0.jpeg)

- Further data analysis is necessary to maximise the potential of your results
- Initial results will provide an overview of your service
- Detailed analysis allows further issues to be highlighted

![](_page_60_Picture_5.jpeg)

![](_page_60_Picture_7.jpeg)

![](_page_61_Picture_0.jpeg)

### **Quantitative Analysis: Excel Data Quantitative Analysis: Excel Data**

- Excel data files available on the LibQUAL+® Web site <http://www.libqual.org/Manage/Results/index.cfm>
- $\bullet$  Use customized radar chart template to create custom analyses
	- [http://www.libqual.org/Manage/Resources/SampleRada](http://www.libqual.org/Manage/Resources/SampleRadarChart/index.cfm) [rChart/index.cfm](http://www.libqual.org/Manage/Resources/SampleRadarChart/index.cfm)

![](_page_61_Picture_5.jpeg)

![](_page_61_Picture_7.jpeg)

#### Analytics Tool

![](_page_62_Picture_1.jpeg)

![](_page_62_Picture_2.jpeg)

![](_page_62_Picture_3.jpeg)

![](_page_62_Picture_5.jpeg)

# $LibQUAL+<sup>®</sup>$  **Resources**

![](_page_63_Picture_1.jpeg)

- •LibQUAL+<sup>®</sup> Web site: [http://www.libqual.org](http://www.libqual.org/)
- $\bullet$  Publications: <http://www.libqual.org/publications>
- $\bullet$  Events and Training: <http://www.libqual.org/events>
- • Gap Theory/Radar Graph Introduction: <http://www.libqual.org/Information/Tools/libqualpresentation.cfm>
- • LibQUAL+® Procedures Manual: http://ww[w.libqual.org/Publications/index.cfm](http://www.libqual.org/Publications/index.cfm)

![](_page_63_Picture_7.jpeg)

![](_page_63_Picture_9.jpeg)

![](_page_64_Picture_0.jpeg)

## In Closing LibQUAL+**®**

- Focuses on success from the users' point of view (outcomes)
- Demonstrates that a web-based survey can handle large numbers; users are willing to fill it out; and survey can be executed quickly with minimal expense
- Requires limited local survey expertise and resources
- • Analysis available at local, national and inter-institutional levels
- Offers opportunities for highlighting and improving your status within the institution
- Can help in securing funding for the Library

![](_page_64_Picture_8.jpeg)

![](_page_64_Picture_10.jpeg)

![](_page_65_Picture_0.jpeg)

#### What's in a word?

# What makes a **quality** library?

"Quality much like beauty is in the eye of the beholder"

![](_page_65_Picture_4.jpeg)

![](_page_65_Picture_5.jpeg)

![](_page_65_Picture_6.jpeg)

*A word is not crystal, transparent and unchanged; it is the skin of a living thought, and may vary greatly in color and content according to the circumstances and time in which it is used.*

--Justice Oliver Wendell Holmes

![](_page_66_Picture_4.jpeg)

![](_page_66_Picture_6.jpeg)

![](_page_67_Picture_0.jpeg)

#### **ARL Tools for Library Assessment**

As a result of the work of the New Measures and Assessment Initiative (1999)…

![](_page_67_Picture_3.jpeg)

![](_page_67_Picture_4.jpeg)

**ARL Statistics™**

*Since 1907-08*

**LibQUAL+®**

*Since 2000*

![](_page_67_Picture_9.jpeg)

**MINES for Libraries™**

*Since 2003*

![](_page_67_Picture_12.jpeg)

**DigiQUAL®**

*Since 2003*

![](_page_67_Picture_15.jpeg)

**ClimateQUAL™**

*Since 2007*

![](_page_67_Picture_18.jpeg)

![](_page_67_Picture_20.jpeg)

![](_page_68_Picture_0.jpeg)

**TEXAS A&M LIBRARIES** 

#### **ARL Tools for Library Assessment**

![](_page_68_Figure_2.jpeg)

•**Common Workflow**

![](_page_68_Picture_4.jpeg)

![](_page_69_Picture_0.jpeg)

![](_page_69_Picture_1.jpeg)

## • **Martha Kyrillidou**

Director, Statistics and Service Quality Programs

[martha@arl.org](mailto:martha@arl.org)

[libqual@arl.org](mailto:libqual@arl.org)

![](_page_69_Picture_6.jpeg)

![](_page_69_Picture_8.jpeg)